# **Virtuális beüzemelés támogatása komponens könyvtárak és modell konfigurátor alkalmazásával**

## **Virtual commissioning with the use of component libraries and model configurator**

*PÜSPÖKI János, Mesteroktató<sup>1</sup> ; ZSÓKA Levente, Tanszéki mérnök<sup>2</sup> ; NÉMETH István dr., Egyetemi docens<sup>3</sup>*

Budapesti Műszaki és Gazdaságtudományi Egyetem, Gyártástudomány és -technológia Tanszék 1111 Budapest, Műegyetem rkp. 3., T épület 4. emelet, Tel.: +36 (1) 463-2512, Fax: +36 (1) 463-3176, e-mail: <sup>1</sup> puspoki@manuf.bme.hu, <sup>2</sup> zsoka@manuf.bme.hu, <sup>3</sup> inemeth@manuf.bme.hu, web[: http://www.manuf.bme.hu](http://www.manuf.bme.hu/)

#### **Kivonat**

*Ipari környezetben, automatizált gyártóberendezések fejlesztése során virtuális beüzemeléshez egyre inkább alkalmazzák a berendezések digitális ikerpárját, aminek alapját sokszor a tervezés során létrejövő 3D-s CAD modellek adják. Jelen dokumentum egy komponens könyvtárat és egy konfigurátor alkalmazást mutat be, amelyek használatával csökkenthető a modellek összeállításához szükséges mérnöki idő- és költségráfordítás.*

**Kulcsszavak:** digitális ikerpár, virtuális beüzemelés, komponens könyvtár, 3D modell konfigurátor

#### **Abstract**

*In industrial environment, when developing automated manufacturing systems, digital twins are increasingly being used for virtual commissioning. They are often based on 3D CAD models created during the design phase. This document introduces a component library and a configurator application that can reduce the time and cost required to create these models.*

#### **1. BEVEZETÉS**

Automatizált gyártóberendezések és gyártócellák fejlesztése során ma már egyre gyakrabban élnek a vállalatok a virtuális beüzemelés adta lehetőségekkel a költségek csökkentése, a gyorsabb piacra kerülés, a versenyképesség növelése érdekében. Ma, az Ipar4.0-nak nevezett 4. ipari forradalom korában, a digitalizáció terjedésével, az újabb számítástechnikai és informatikai fejlesztéseknek köszönhetően egyre több, nem csak ipari szakterületeken is alkalmazni kezdik a digitális ikerpárokat. Az automatizált gyártóberendezések és cellák virtuális beüzemelésénél legtöbbször 3D-s CAD modell alapú digitális ikerpárokat alkalmaznak, mivel a tervezés folyamat során ezek a modellek általában létrejönnek és információval szolgálnak olyan ellenőrzésekhez, mint például az ütközésvizsgálat.

A 3D-s CAD modell alapú digitális ikerpárok létrehozása jelentős többletmunkát jelent a fejlesztő vállalatok és mérnökök számára. A hatékony és versenyképes fejlesztési munka érdekében szükségessé válik ezen további munkaráfordítások és költségek csökkentése a piaci versenyelőny megőrzése érdekében, amelyet különböző fejlesztésekkel lehet megvalósítani.

A virtuális beüzemeléshez szükséges 3D-s digitális ikerpár létrehozása során jelentős mérnöki munka- és időráfordítás takarítható meg, ha a korábbi tervezések során alkalmazott komponensek modelljeit használjuk fel újra, például egy komponens könyvtárból, valamint ha a mérnökök munkáját olyan konfigurátor alkalmazással segítjük, amely néhány műszaki, feladatorientált paraméter megadása után olyan 3D-s CAD modelleket hoz létre, amelyek akár rögtön virtuális beüzemelésre használhatók.

A cikk a virtuális beüzemeléshez használható 3D-s CAD modell alapú digitális ikerpárok létrehozását támogató, a Siemens NX szoftver Mechatronics Concept Designer (MCD) moduljában használható komponens könyvtárat és egy manipulátor egységek építését segítő konfigurátor alkalmazást mutat be, amelyek a Budapesti Műszaki és Gazdaságtudományi Egyetem Gyártástudomány és -technológia Tanszékén digitális gyártás tématerülethez kapcsolódó kutatási és fejlesztési projektben elért jelenlegi eredmények.

# **2. VIRTUÁLIS BEÜZEMELÉS**

Kutatások igazolják, hogy automatizált gyártóberendezések beüzemelési időigénye a teljes projekt 15-25%-át is kiteheti, amelynek akár 90%-a a vezérlő eszközök, programok beüzemelése, mely időtartam akár 70%-át a szoftveres hibakeresésre és javításokra kell fordítani [4,5]. Termékek, gyártóberendezések esetén a hibák nagyrésze a tervezési és gyártási időszakban keletkezik, viszont ezek sokszor csak a beüzemeléskor, a termelés megindulásakor jelennek meg. Egy hiba kijavításának a költsége jellemzően annál nagyobb, minél később kerül felfedezésre, javításra.

A gyártóberendezések beüzemelési feladatainak egy jelentős része (vezérlő szoftverek tesztelése, javítása, ütközésvizsgálat, stb.) már a tervezési fázisban is elvégezhető virtuális modellek vizsgálatával, vezérlésével (*[1. ábra](#page-1-0)* / a) [4].

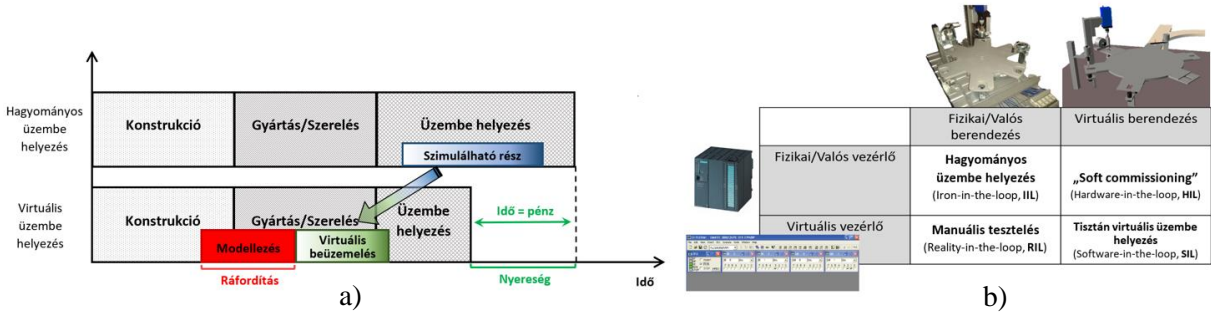

1. ábra *A valós és a virtuális üzembehelyezés összehasonlítása [4,1]*

<span id="page-1-0"></span>Ha a gyártóberendezés virtuális modelljét valós vezérlő berendezéssel vezéreljük, "Hardware in the loop", ha pedig virtuális vezérlő berendezéssel irányítjuk, akkor "Software in the loop" virtuális beüzemelésről beszélhetünk (*[1. ábra](#page-1-0)* / b).

Az automatizált gyártóberendezések virtuális beüzemelésének megvalósítása során alkalmazott modell a digitális gyárak, a digitális gyártás, a kiberfizikai gyártórendszerek kapcsán ismert digitális ikerpárnak tekinthető. Ezek a digitális ikerpárok a gyártóberendezések életciklusa során további célokra is felhasználhatók, mint például operátorok betanítására a berendezés megvalósítása előtt vagy annak leállítása nélkül, de különböző módosítások, fejlesztések, vészhelyzetek is vizsgálhatók, miközben az adott berendezés folyamatosan termelésben marad.

## **3. DIGITÁLIS IKERPÁR**

Az 1970-es évek, a 2D CAD modellek, rajzok megjelenése óta a számítástechnikai ésinformatikai fejlődéssel párhuzamosan a számítógéppel támogatott tervezésben alkalmazott modellek is jelentős fejlődésen mentek keresztül. A ma már széleskörűen alkalmazott termékmodellek (Digital Mock Up) már nem csak 2D-s vagy 3D-s geometriai modellek, hanem további információkat is hordoznak magukban, például kinematikai, dinamikai, vezérlési, gyártási, termelési és gazdasági jellemzőket. Az automatizált gyártóberendezések, -cellák fejlesztése során alkalmazott virtuális beüzemeléshez is használható, úgynevezett digitális ikerpároknak (Digital Twins) jelenleg nincs pontos definíciója [2], az a modell típusától és felhasználási céljától függően eltérő lehet.

Ma már a digitális ikerpárok létrehozására a nagyobb CAD/CAM/CAE szoftverfejlesztő vállalatok (például Siemens, Dassault Systèmes, Visual Components) megoldást tudnak biztosítani, melyek lehetővé teszik a megfelelő együttműködést a vezérlő berendezésekkel is. A cikk a Siemens NX MCD környezeteben kifejlesztett megoldásokat ismerteti, de virtuális beüzemeléshez a Siemens PLM szoftverek közül a Siemens Plant Simulation, a Siemens Process Simulate vagy a Siemens SIMIT is alkalmazhatók.

Az ilyen digitális ikerpárok létrehozása a fenti szoftverekkel speciális szakmai és szoftveres ismereteket igénylő munka, amely ma még jelentős idő és munkaerő ráfordítást igényel, így költséget jelent a legtöbb vállalat számára. Ezen költségek csökkentését teszi lehetővé, ha már a használt komponensek meglévő modelljeit és azok összeépítési és viselkedési sajátosságait újra felhasználjunk az új berendezések modellezésénél, fejlesztésénél.

#### **4. DIGITÁLIS IKERPÁROK LÉTREHOZÁSA KOMPONENS KÖNYVTÁRAK FELHASZNÁLÁSÁVAL**

Amennyiben egy automatizált gyártóberendezés összeállítási modelljében definiáljuk a virtuális beüzemeléshez, a digitális ikerpárhoz szükséges ún. viselkedési jellemzőket, paramétereket (kinematikai jellemzők, hajtások, érzékelők, külső és belső vezérlő jelek, kommunikációs kapcsolatok) a Siemens NX MCD környezetben, akkor általában ez a befektetett munka nem használható fel újból egy újabb tervezési feladat esetén. Ha a tervezés, modellezés kezdeti fázisában az önálló egységet képező komponenseket egyből Siemens NX MCD mechatronikai komponens modellként hozzuk létre és mentjük el, akkor később ezekből, mint részösszeállítási modellekből építve fel a berendezéseinket, jelentős mérnöki munkát, időt és így költségeket spórolhatunk meg, ezzel is rövidítve a fejlesztési, valamint a piacra kerülési időt, és növelve a versenyképességünket. Az egyes komponensek akár már ebben a fejlesztési fázisban bizonyos "okos" funkciókkal is elláthatók.

Mivel az automatizált berendezések, gyártócellák esetén több olyan építőelem csoport is van (pneumatikus aktuátorok, elektromos és elektromechanikus aktuátorok, különböző szenzorok, megfogók, konvejor pályák és elemek, készülék elemek, stb.) amelyeket gyakran ismételten használunk fel és építünk be, adódik a lehetőség, hogy ezeket komponens könyvtárba rendezve gyűjtsük össze, folyamatosan fejlesszük tovább és ebből építsük az újabb berendezéseink modelljét akár már árajánlatkészítéshez koncepcionális modellezésnél is. A *[2. ábra](#page-2-0)* szemlélteti az általunk kialakított és folyamatos fejlesztés alatt álló komponens könyvtárat és annak alkalmazását egy SCARA robotos tesztelő állomás esetén.

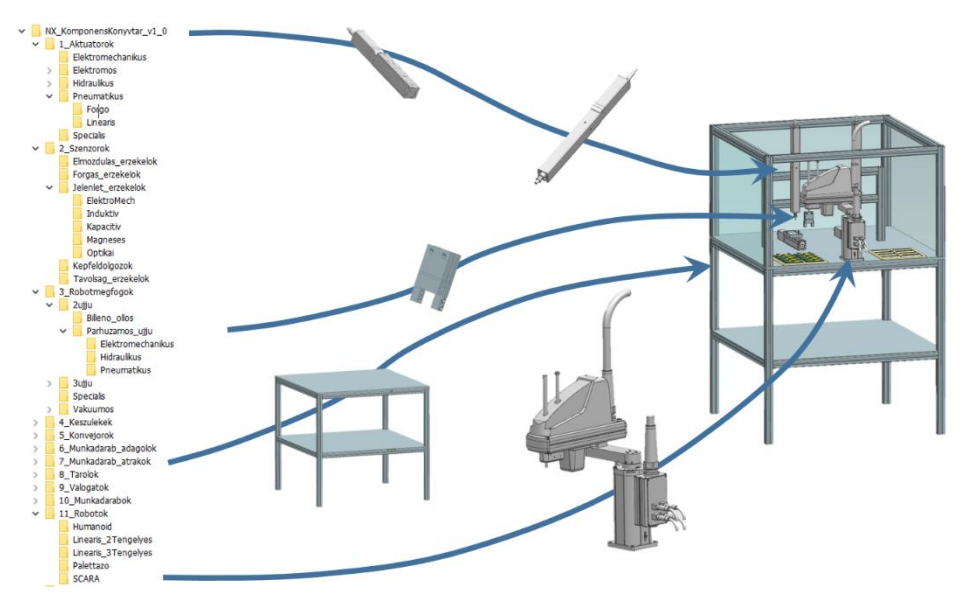

2. ábra *A kialakított komponens könyvtár és alkalmazása*

<span id="page-2-0"></span>A fejlesztett komponens könyvtárat több lehetséges módon is fel lehet használni. Jelenleg az oktatásban a kapcsolódó ismeretek bemutatásánál, feladatok megoldásánál kerül felhasználásra, de megfelelő üzleti modell kialakításával a felhalmozott ismeretekkel és modellekkel a kis- és középvállalatok versenyképessége és az ipari digitalizációba való bekapcsolódásuk is támogathatóvá válik. A komponens könyvtár használható lokális könyvtárként egy munkaállomáson, egy oktatási intézmény vagy vállalat lokális hálózatán keresztül akár egy PDM vagy PLM rendszert használva, de akár internetes elérésen keresztül különböző jogosultságokat biztosítva is felhasználható lehet a jövőben.

### **5. 3D-S KONFIGURÁTOR ALKALMAZÁS DIGITÁLIS IKERPÁR LÉTREHOZÁSÁRA**

A Siemens NX CAD szoftver támogatja a felhasználókat egyedi kiegészítő funkciók fejlesztésében, amikkel elsősorban az ismétlődő feladatok elvégzése könnyíthető meg. Az NX Open alkalmazásprogramozási felület és az NX Block UI Styler alkalmazás használatával egyéni párbeszédablakokkal rendelkező alkalmazások is létrehozhatók, amik az adatbevitelt teszik szignifikánsan egyszerűbbé [3]. Ebben a környezetben C# programozási nyelven készül a manipulátor konfigurátor alkalmazás, aminek segítségével a felhasználó forgó és lineáris aktuátorokból építheti fel a modelleket.

Az alkalmazás Microsoft Excel táblázatból olvassa ki a beépíthető modellfájlok azonosító nevét valamint azok elérési útját. Az egyszerű, csak néhány paraméterrel felruházott geometriai modellek az elhelyezésük során kapják meg a virtuális beüzemeléshez szükséges kiegészítő jellemzőiket. A konfigurátor különböző manipulátor felépítéseket kínál, úgy, mint a soros, a portálos és az egyéni felépítés. A 3. [ábra](#page-3-0) egy soros felépítés generálásának utolsó lépésére mutat példát, ahogy az ábra jobb oldalán lévő párbeszédablak beállításával helyére kerül a harmadik, függőleges helyzetben lévő rudas aktuátor, amihez egy megfogó csatlakozik.

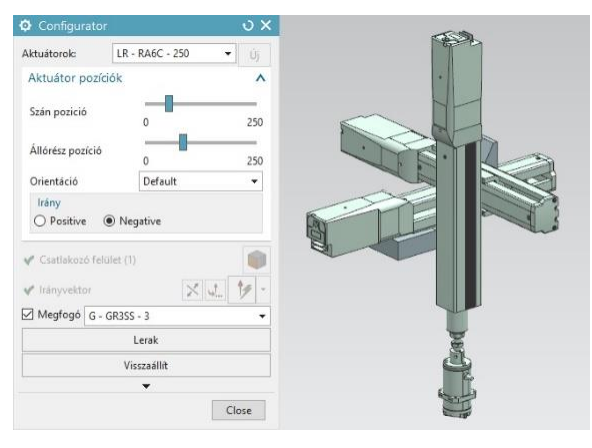

3. ábra *Példa soros manipulátor elrendezés létrehozására*

<span id="page-3-0"></span>Portálos elrendezés tervezésekor a munkatér méreteit kell megadni, és a paraméteres modellek hossza e szerint módosul, míg a többi elrendezés esetében az előre megadott komponens listából lehet adott lökethosszú aktuátort választani. Az első beavatkozó elem elhelyezése előtt meg kell adni a kapcsolódó felületet és a mozgásirány vektort, a továbbiaknál pedig az aktuátorok egymáshoz viszonyított helyzetét kell kiválasztani.

## **KÖSZÖNETNYILVÁNÍTÁS**

Az előadók részvételét az OGÉT 2020 konferencián az NTP-HHTDK-19-0068 azonosítójú, "A hazai Tudományos Diákköri műhelyek és rendezvények támogatása" pályázat támogatta. A kutatásifejlesztési munkát a 2017-1.3.1-VKE-2017-00029 azonosítójú "Moduláris digitális gyártástechnológiai keretrendszer és szolgáltatások fejlesztése KKV-k számára" pályázat támogatta.

#### **IRODALMI HIVATKOZÁSOK**

- [1] Jávor Tamás, *Autóipari automatizált gyártósor virtuális üzembe helyezése* (Diplomaterv), Budapesti Műszaki és Gazdaságtudományi Egyetem, Budapest, 2014.
- [2] Kritzinger, W., Karner, M., Traar, G., Henjes, J., Sihn, W., *Digital Twin in manufacturing: A categorical literature review and classification*, IFAC PapersOnLine 51-11, 2018, pp.1016–1022
- [3] Siemens: Getting Started with NX Open, 2017 (http://docs.plm.automation.siemens.com/tdoc/nx/12/nx\_api/)
- [4] Wünsch, G., *Methoden für die virtuelle Inbetriebnahme automatisierter Produktionssysteme*, Herbert Utz Verlag, 2008, ISBN: 978-3-8316-0795-2
- [5] Zäh, M. F., Wünsch, G., *Schnelle Inbetriebnahme von Produktionssystemen*, Werkstattstechnik online, 95, 9, 2005, pp. 699-704.